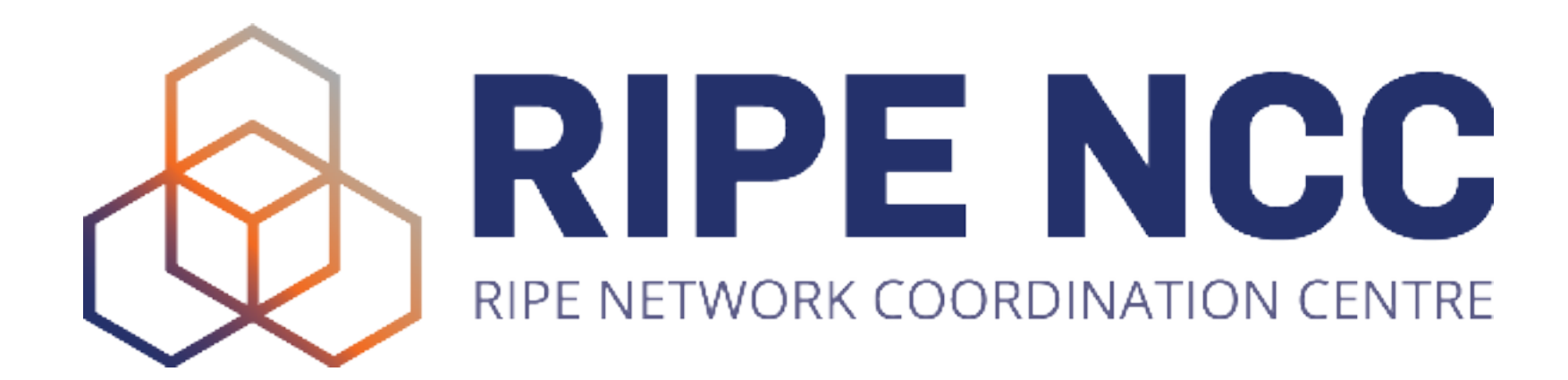

Easy support for multiple architectures and hypervisors

### **Ubuntu Automated Server Installation**

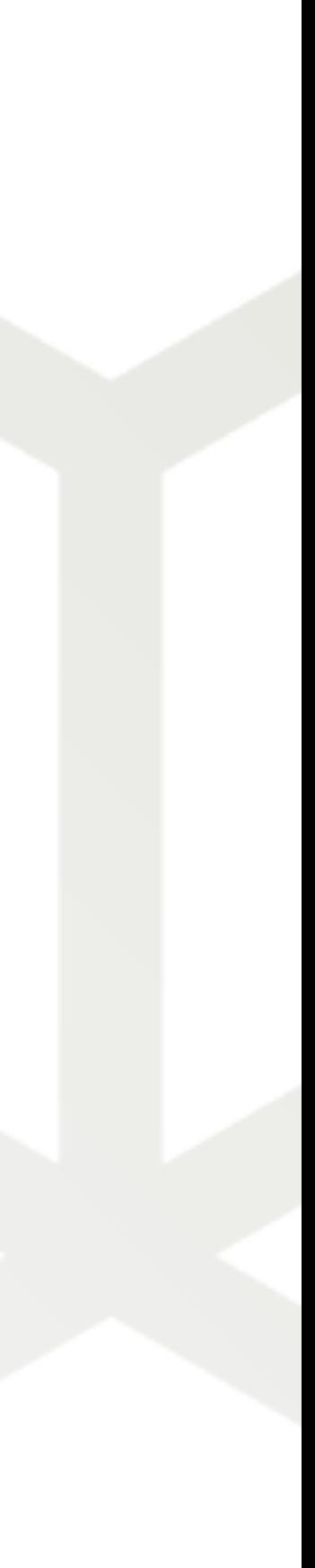

Ondřej Caletka | 19 October 2023 | Engineering Social

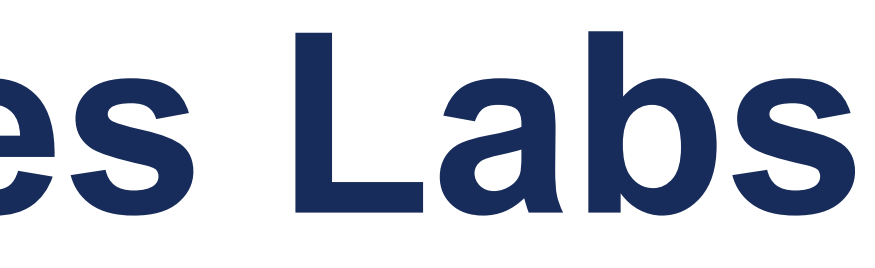

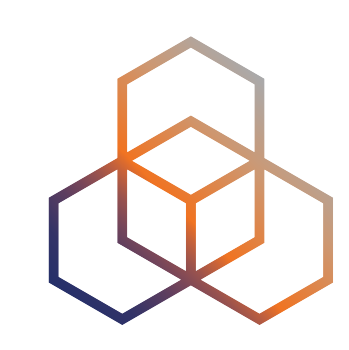

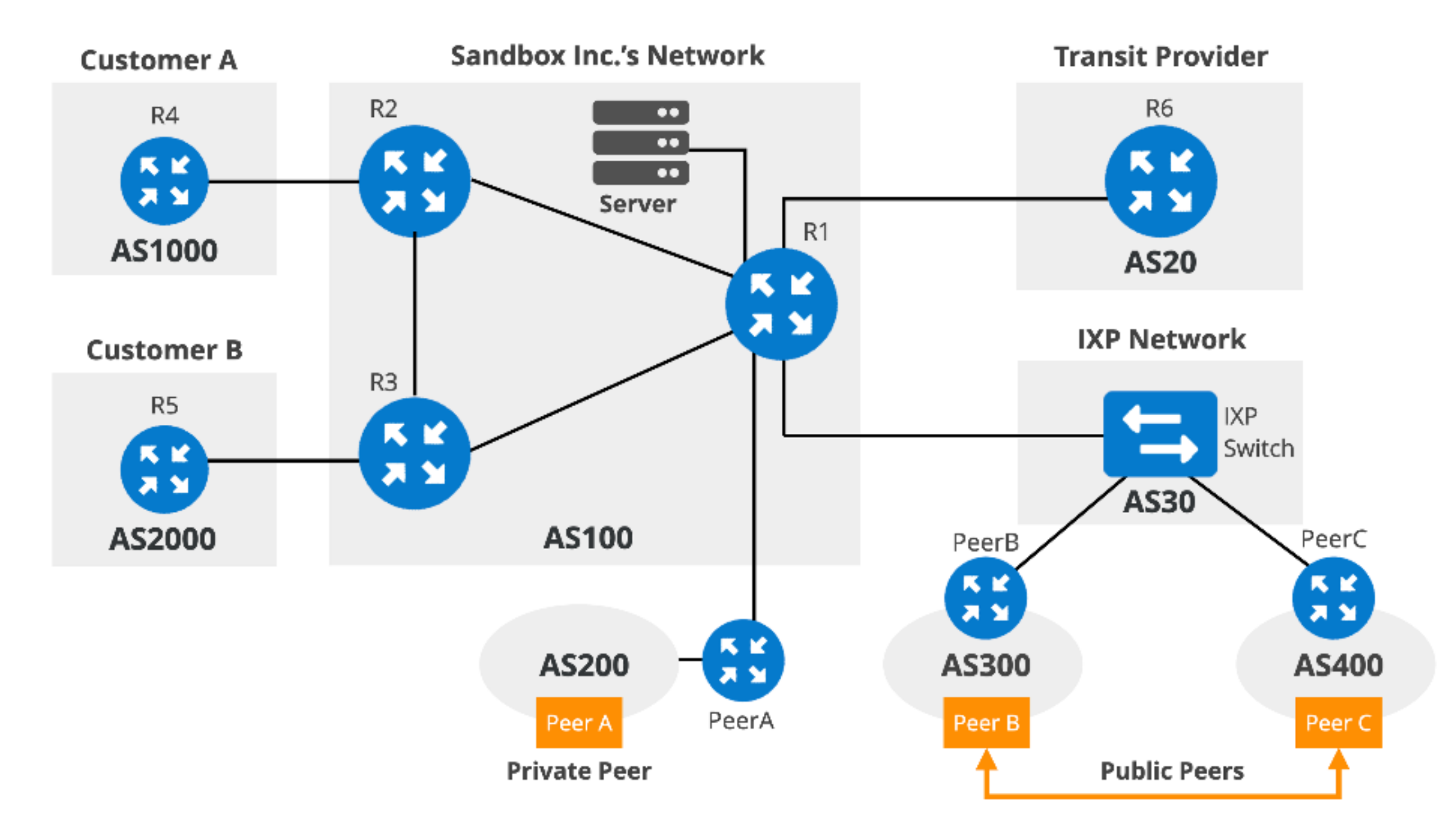

### **E-learning Courses Labs**

- IPv6 Security
- BGP Operations and Security

2

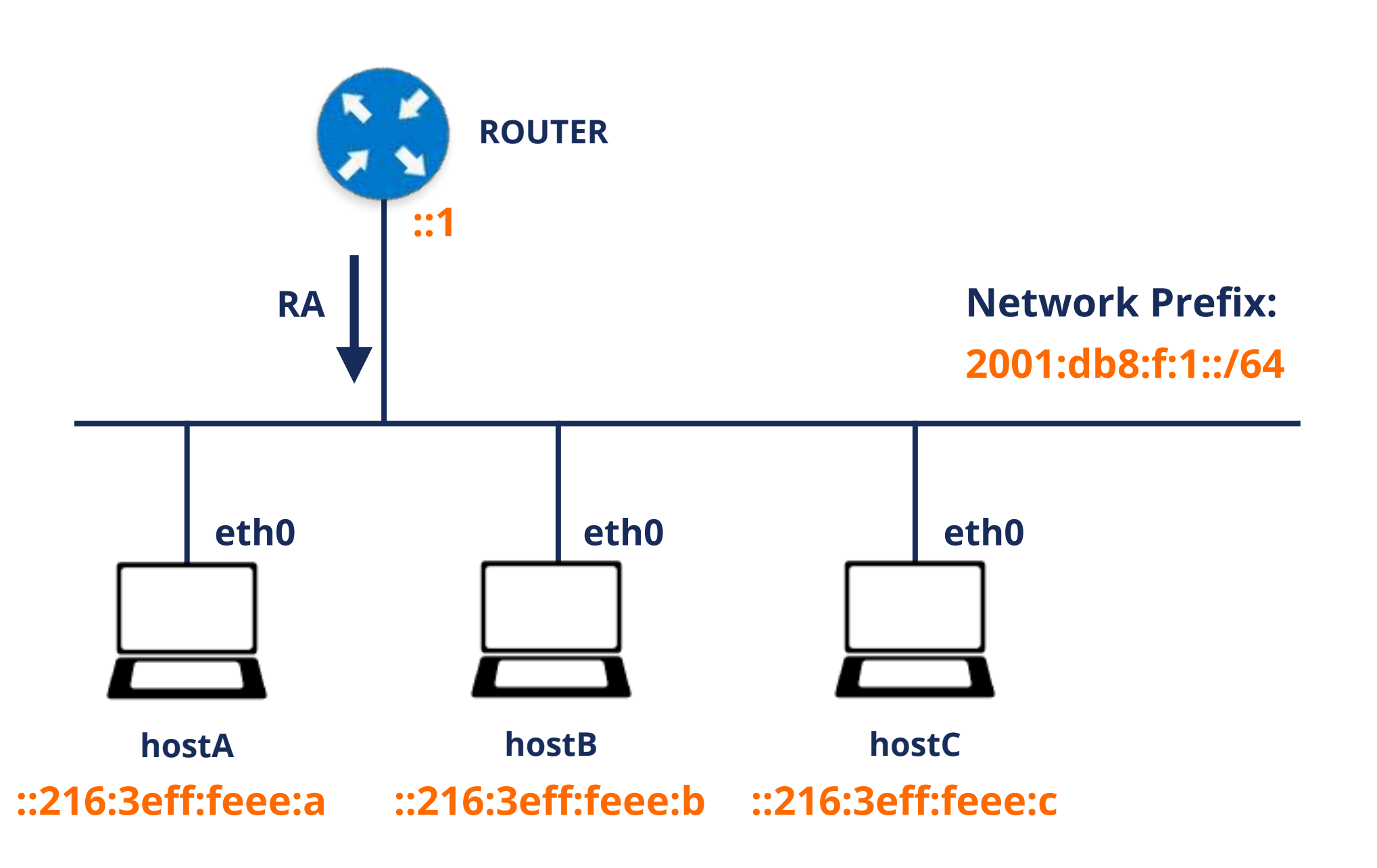

6 Dashboard | RIPE NCC Workber × +

10 localhost:8080

### **RIPE NCC Academy**

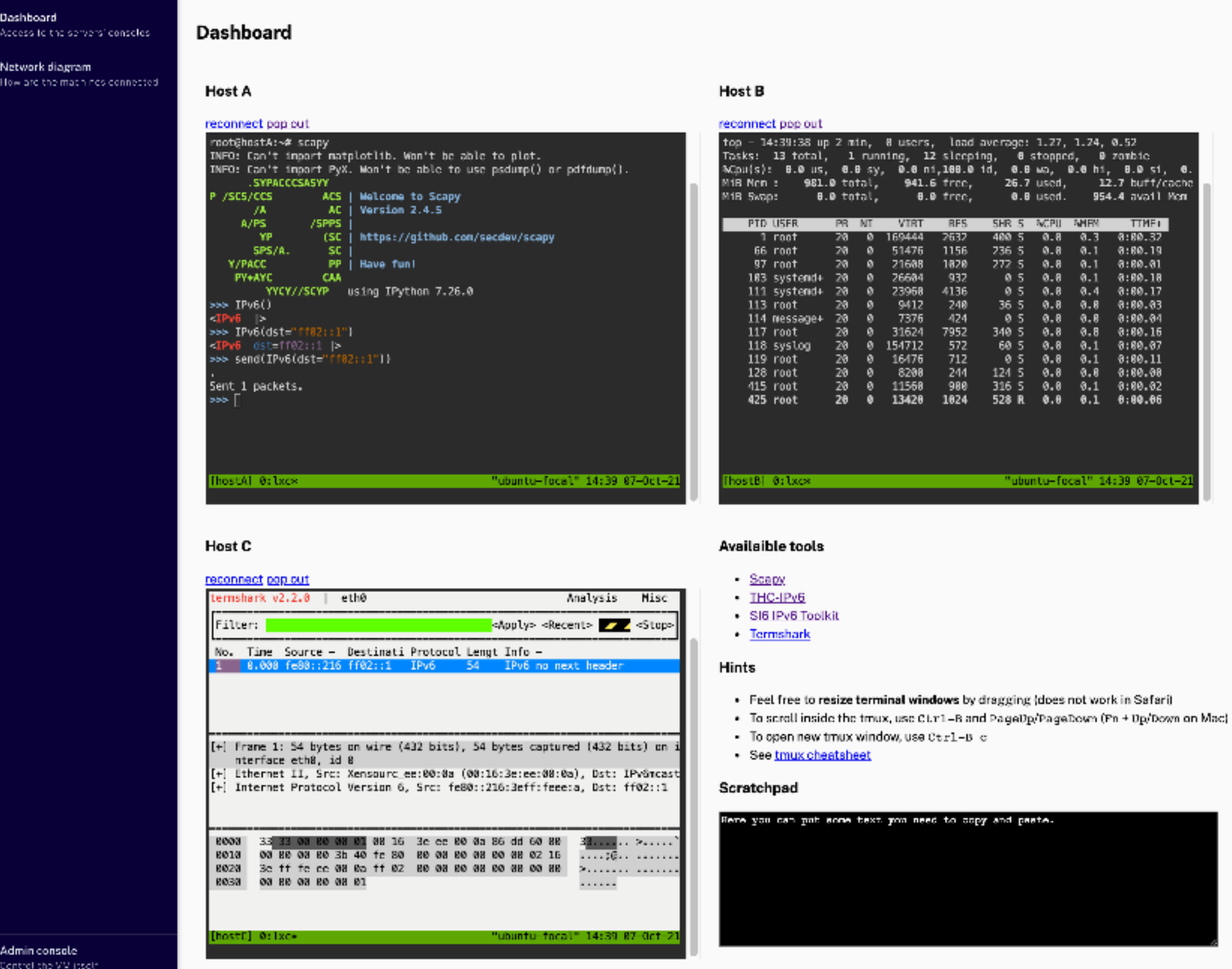

### ◎ ◎ ☆ 4' ★ 盘 :

 $\bullet$ 

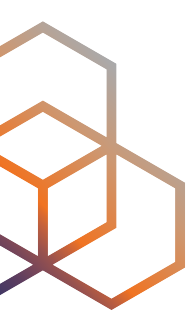

### **How it started**

- Install **VirtualBox**
- Install **Vagrant**
- Type into the Terminal:

• Open web browser on http://localhost:8080/

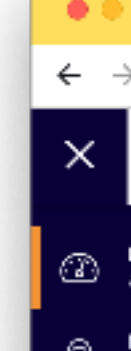

 $\widetilde{\Theta}^{\bullet}_{\widetilde{\Theta}} \quad \begin{array}{l} \text{Legal} \\ \text{Corollary} \\ \text{Cochia} \end{array}$ 

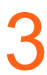

vagrant init ripencc/ipv6seclab vagrant up

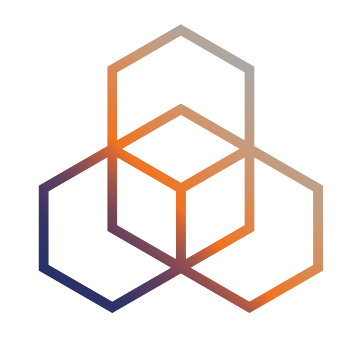

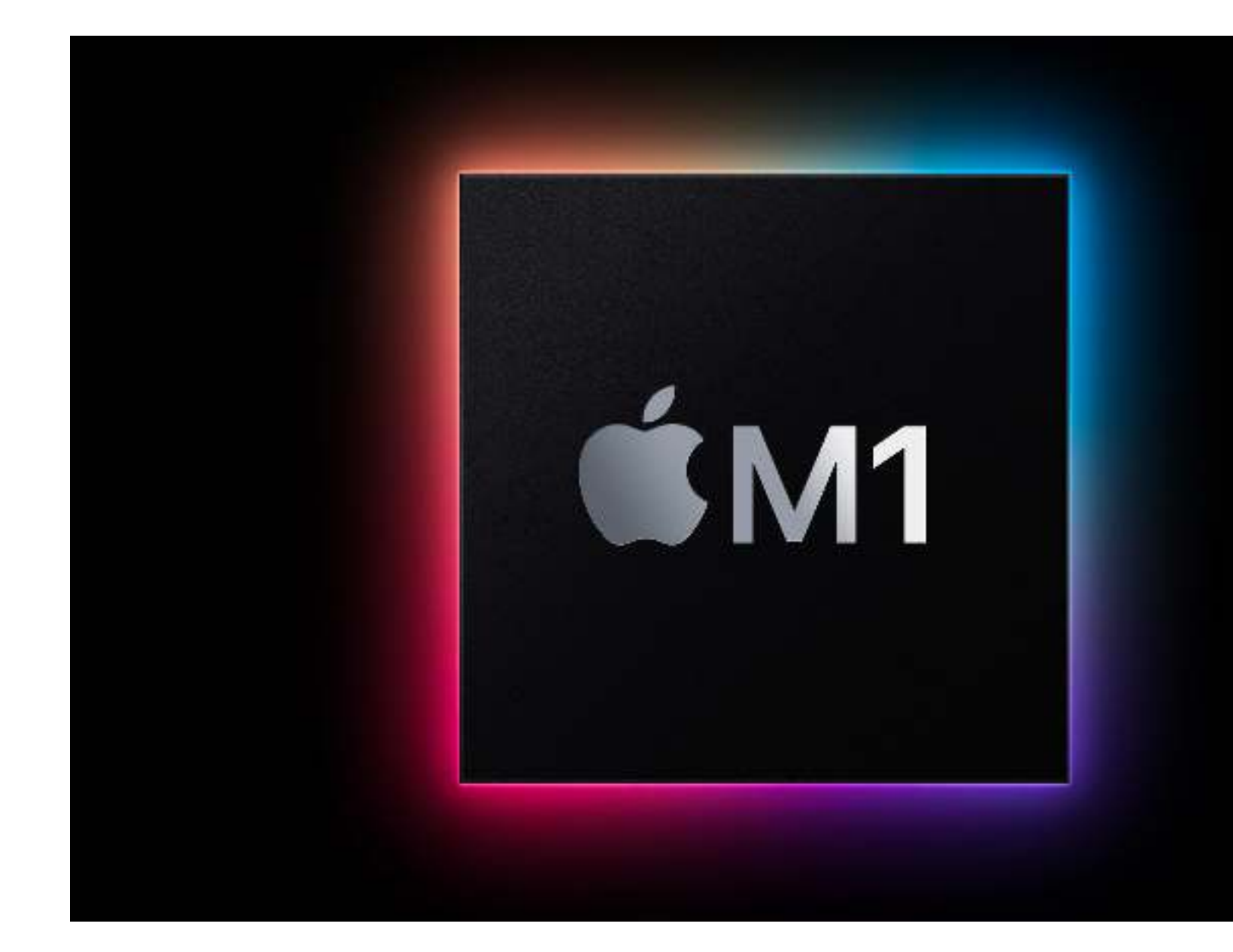

## **How is is going**

- Only **VirtualBox** supported, only amd64 architecture
- Using **third-party VM image** as a base
- VirtualBox **does not work (well)** on Apple M1/M2
- We run only open source software, which is available for Intel as well as ARM

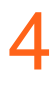

# **How to run VMs on ARM-based Apples**

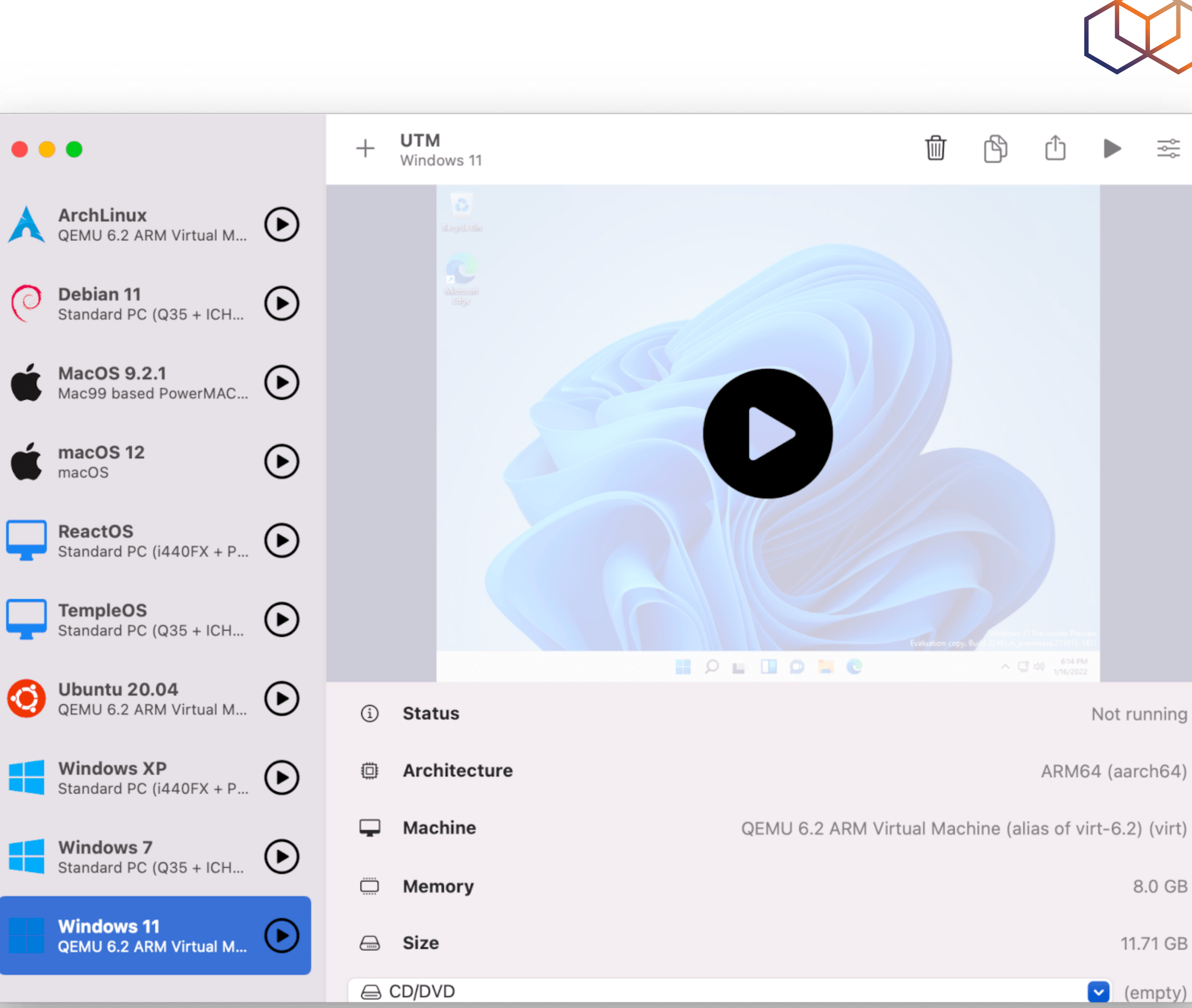

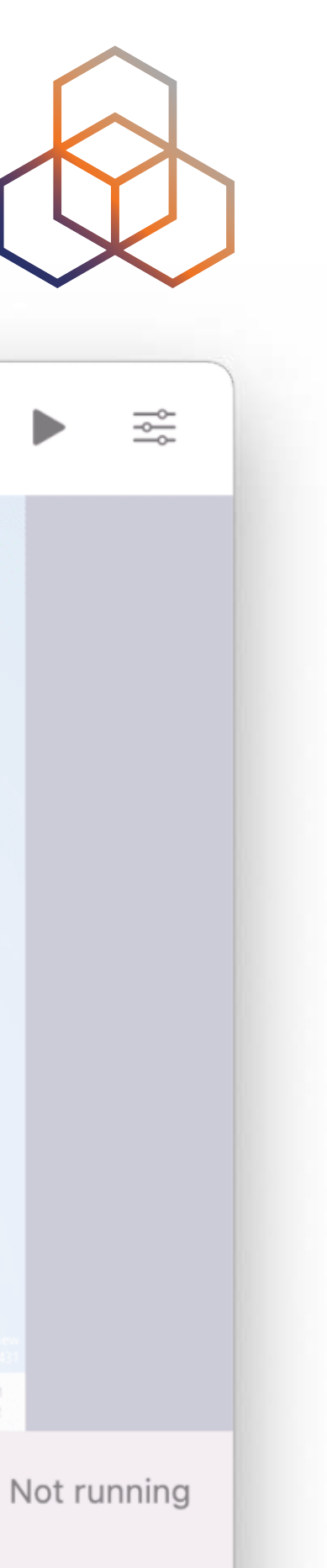

8.0 GB

11.71 GB

 $\triangledown$  (empty)

### **UTM**

- A nice QEMU frontend for macOS (both Intel and M1)
- Virtualization and emulation supported
- Limited offer of base images
- Vanilla Ubuntu 22.04 LTS can be easily installed

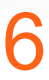

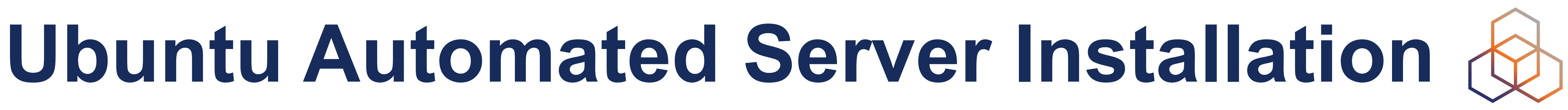

- A new way of automating OS installation
- Based on cloud-init YAML format
- Two stage installation:
	- generic OS installation
	- first run and finishing installation by cloud-init
- Works under all hypervisors
- Simple config

7

version: 1 identity: hostname: hostname username: username password: \$crypted\_pass

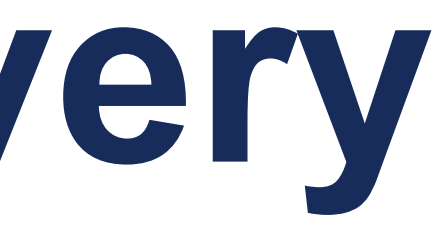

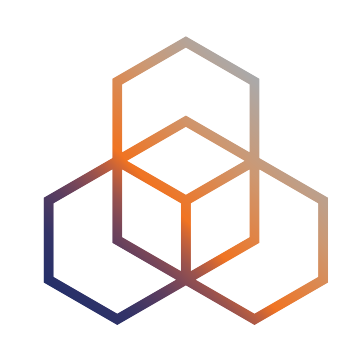

### **Kickstart file delivery**

- Local volume named CIDATA
- Local file or nebo URL
	- on the kernel command line
	- **- in SMBIOS serial number**
- QEMU example:

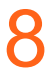

-smbios type=1,serial=ds=nocloudnet;s=https://raw.githubusercontent.com/ RIPE-NCC/bgp-security-lab/main/ubuntuauto-install/

## **Finishing the installation after reboot**  $\Diamond$

- By means of **cloud-init** tool
- Can among others clone a playbook repository and run Ansible
- cloud-init config part of **user-data** key:
	- user-data:
		- users:
			- name: ubuntu
				-
		- runcmd:
			-

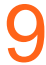

sudo: ALL=(ALL) NOPASSWD:ALL

- [ passwd, -d, ubuntu ]

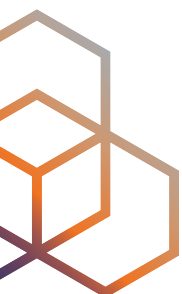

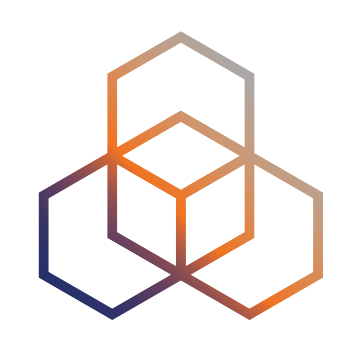

- The ISO image will not get disconnected during the first reboot
- You cannot watch the progress of the provisioning
	- logs are available only after failure
- Not so easy access from the host to the VM
	- you have to implement vagrant ssh yourself

### **Problems**

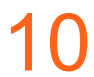

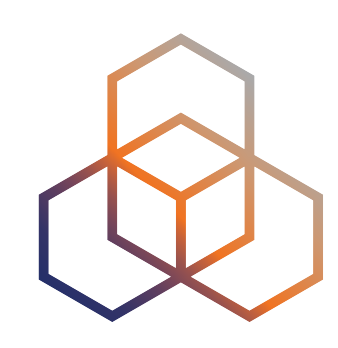

### **Give it a look**

11

### **https://github.com/RIPE-NCC/ipv6-security-lab https://github.com/RIPE-NCC/bgp-security-lab**

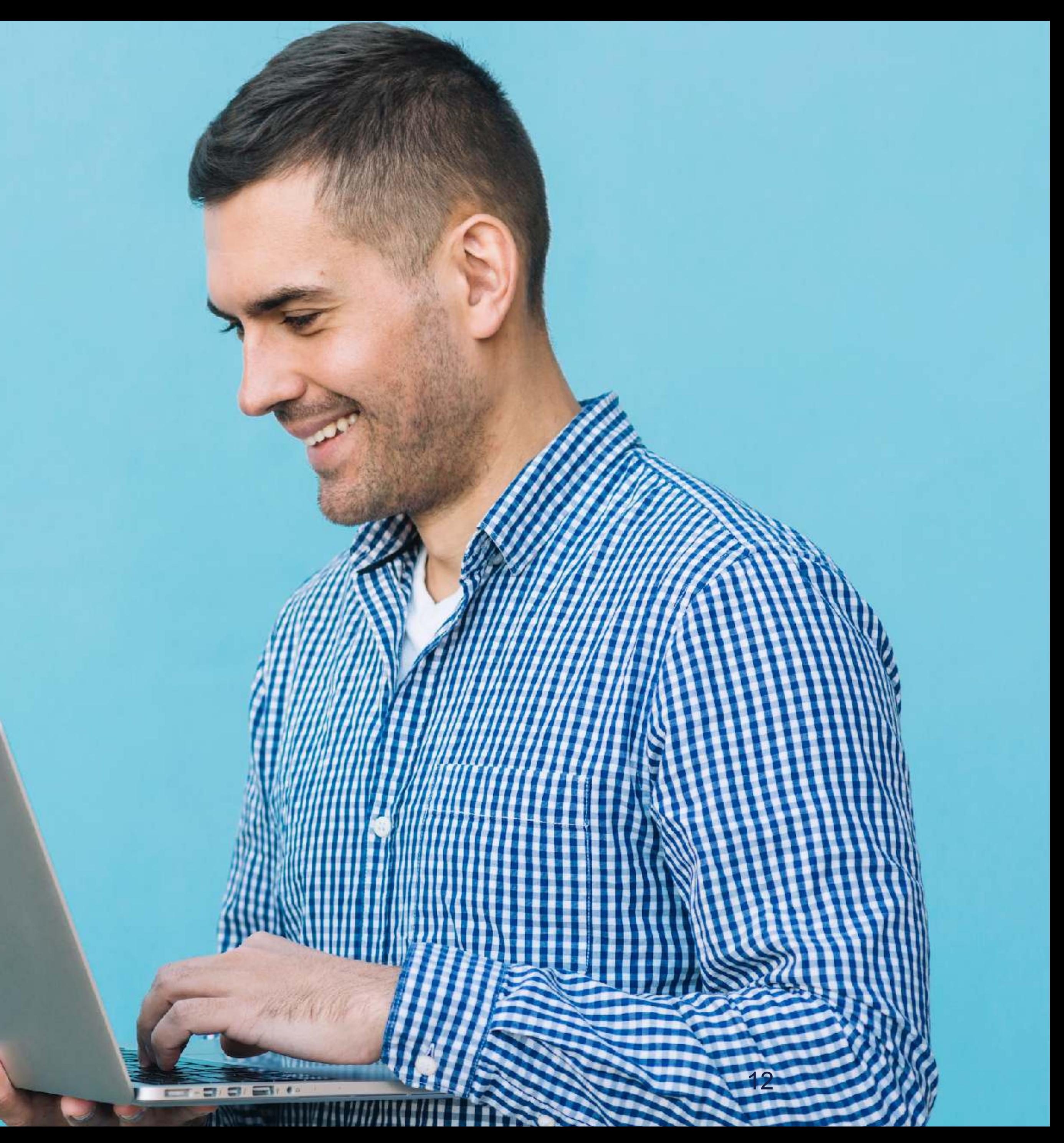

### **Learn something new today! academy.ripe.net**

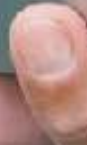

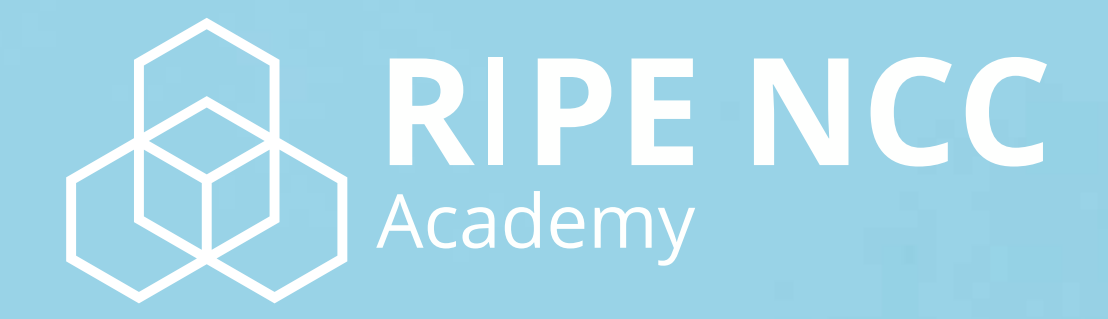

# **Questions ?**

Ondřej Caletka https://ondřej.caletka.nl

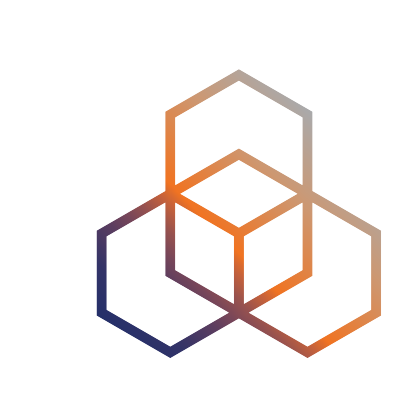

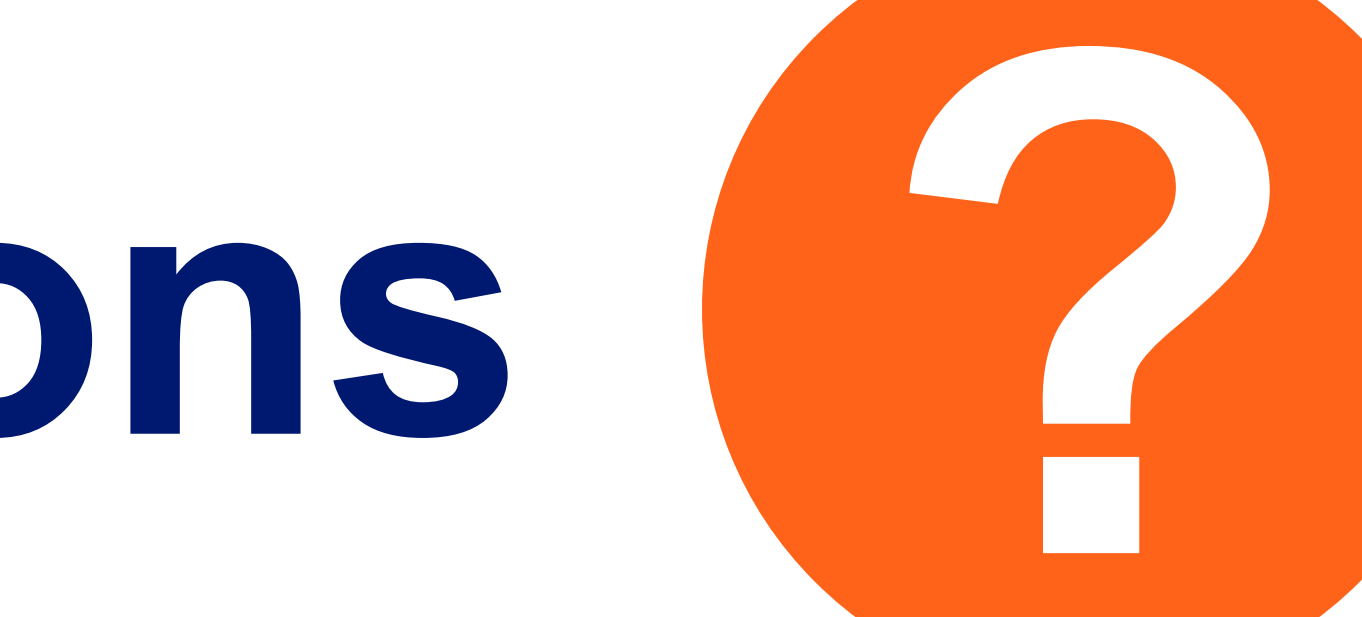

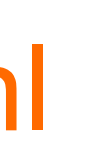